# **Datenblatt**

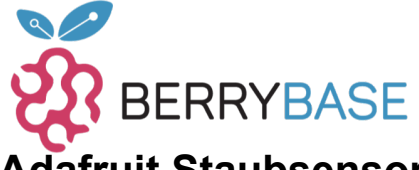

### **Adafruit Staubsensor Modul Kit - GP2Y1014AU0F mit Cable**

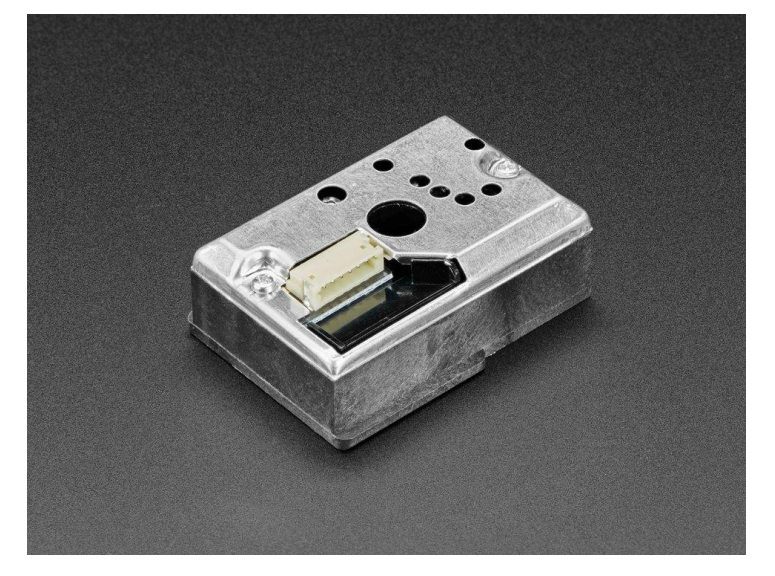

# **XX**adafruit

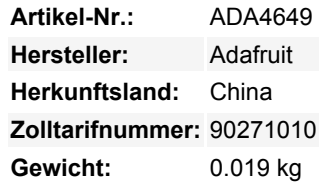

Dieser einfache Staubsensor ist eine großartige Möglichkeit, Ihr nächstes Projekt um eine grundlegende Partikelmessung zu erweitern. Er ist nicht so umfangreich ausgestattet wie unsere PM2.5 I2C/UART-basierten Sensoren und hat nur einen einzigen analogen Spannungsausgang. Aber für den Preis ist er unschlagbar! Das **SHARP GP2Y1014AU0F Staubsensor Modul Kit** Partikelsensor verwendet eine LED, die an den in der Luft schwebenden Partikeln abprallt - ähnlich wie Sie deutlich sehen können, wie staubig die Luft ist, wenn ein Sonnenstrahl Ihr Zimmer beleuchtet!

Dieser Sensor hat ein paar Nachteile im Vergleich zu unseren anderen PM2.5-Sensoren:

- Sie benötigen einen schnellen GPIO-Toggle, um die Messungen auszulösen, aus diesem Grund ist er nur für die Verwendung mit Arduino oder anderen nicht-interpretierten Sprachen geeignet. Z.B. nicht für die Verwendung mit CircuitPython
- Sie erhalten nur einen analogen Spannungsausgang, der Ihnen sagt, wie staubig es ist höhere Spannung = staubiger, im Bereich von 0 bis 0,5 *mg/m3*. Es ist nicht präzise!
- Sie müssen es mit 5V versorgen die Ausgangsspannung kann jedoch von einem Mikrocontroller gelesen werden, der mit 3,3V läuft (der analoge Ausgang ist maximal 3,6V)

#### **Kit beinhaltet:**

- 1x GP2Y1014AU0F Sensor
- 1 x 6-poliges Pig-Tail-Kabel zum einfachen Anschluss an den Sensor
- 1 x 150-Ohm-Widerstand
- 1 x 220uF Kondensator

#### **Zur Verwendung:**

- Blauen Draht über einen 150-Ohm-Widerstand (im Lieferumfang enthalten) an 5 V anschließen
- Verbinden Sie den mitgelieferten 220uF Kondensator zwischen 5V und Masse.
- Gelbe und grüne Ader an Masse anschließen
- Weißen Draht an einen digitalen Ausgang anschließen (zur Steuerung der LED)
- Schwarzes Kabel an einen analogen Eingang anschließen (z. B. A0)
- Roten Draht an 5V anschließen

Starten Sie unseren [Beispielsketch](https://github.com/adafruit/Adafruit_Learning_System_Guides/blob/master/GP2Y1014AU0F_demos/GP2Y1014AU/GP2Y1014AU.ino) auf einem beliebigen Arduino und öffnen Sie den seriellen Monitor, um die Werte auszulesen.

### **Weitere Bilder:**

Tutti i nomi e i segni qui elencati sono di proprietà del rispettivo produttore. Salvo errori di stampa, modifiche ed errori.

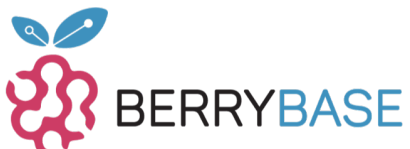

# **Datenblatt**

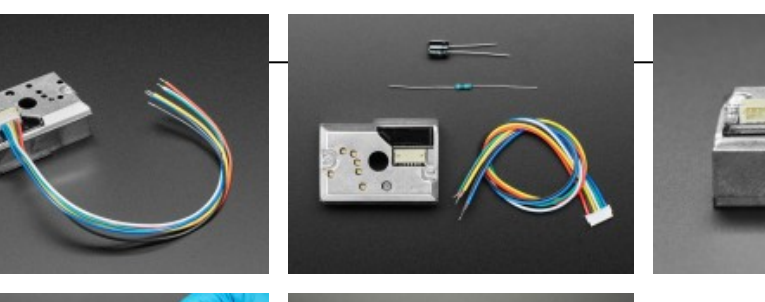

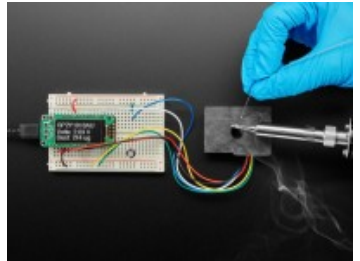

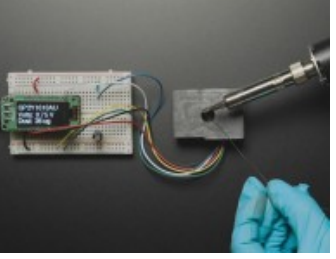